# **JOLLY JOGGER TREADMILL CONTROLLER**

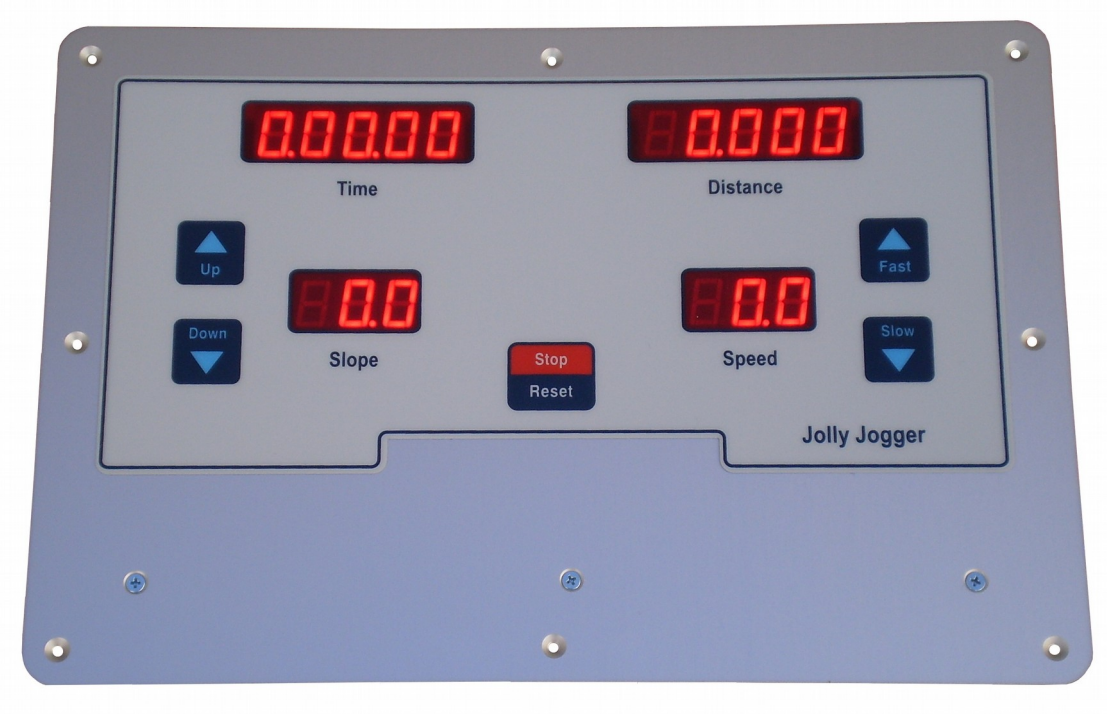

**INSTALLATION AND OPERATION MANUAL**

June 2019

**Cognito Quam Electrotechnologies Ltd** www.cognitoquam.gr

22 Pigis Avenue, Melissia, Athens 15127, Greece. Tel/fax: +.30.210.8049475 e-mail: info@cognitoquam.gr web: www.cognitoquam.gr

# **CONTENTS**

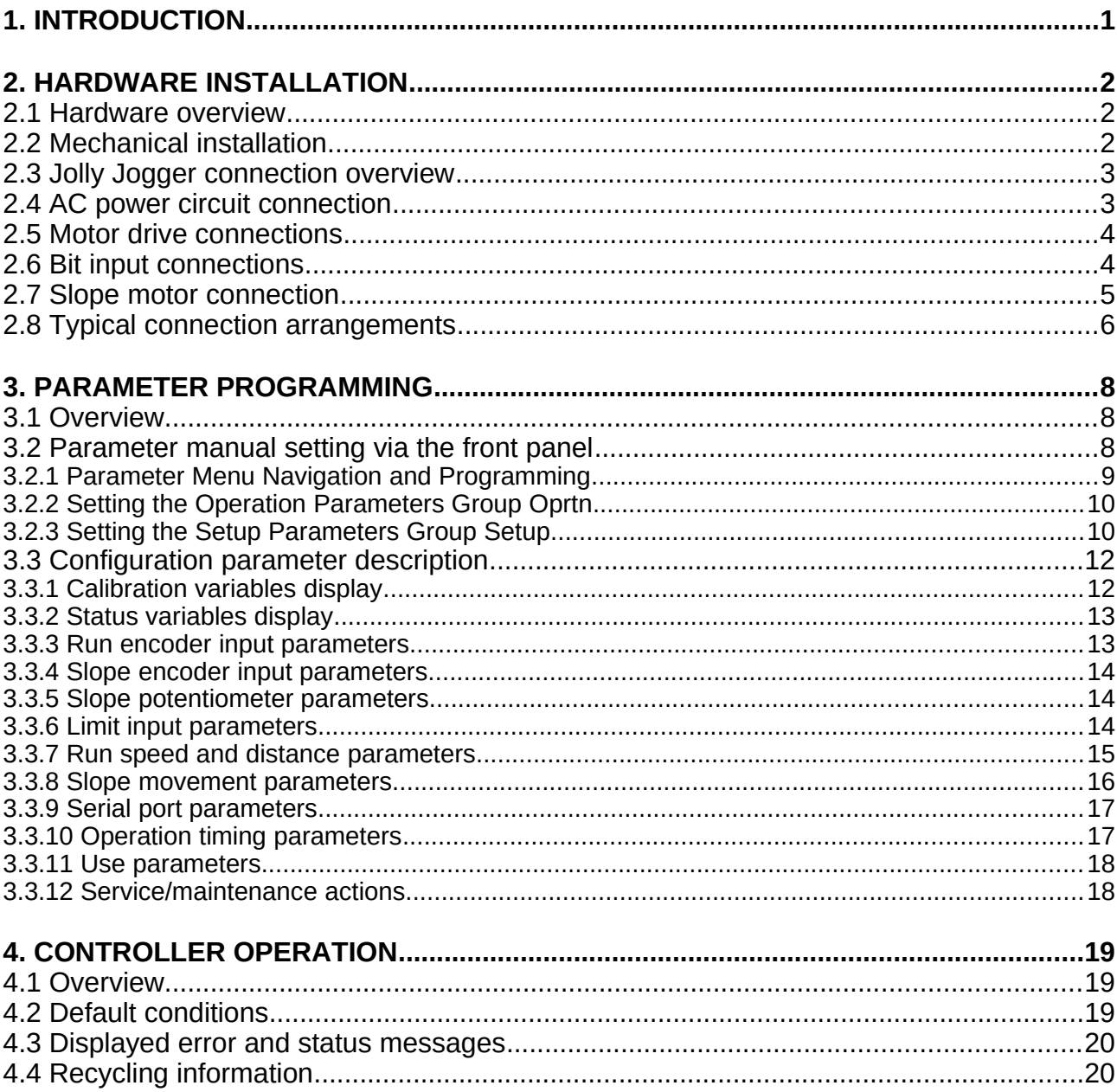

 $\sim$ i

# <span id="page-2-0"></span>**1. INTRODUCTION**

This manual describes the installation and operation of the Jolly Jogger treadmill controller v2.

The Jolly Jogger control offers a simple, versatile and comprehensive solution in treadmill applications and is an effective, efficient and popular choice for retrofits. The only external item required to realize a functioning treadmill is the variable speed AC or DC drive with the Jolly Jogger monitoring and controlling all treadmill activity.

The Jolly Jogger integrates all the functions expected in a treadmill application:

- Drives the treadmill variable speed AC or DC motor drive,
- Directly controls the slope motor rise and lower movements,
- Estimates or uses the available encoder feedback in measuring treadmill speed and travelled distance,
- Estimates or uses the available slope encoder/potentiometer feedback in measuring slope angle.
- Incorporates all user safety and operational safeguard procedures, and
- Features a simple, "clean" and attractive user interface with large LED displays and tactile switches.

All aspects of Jolly Jogger operation are set and controlled by configuration parameters kept in non-volatile memory. The parameters are accessible/set via the front panel display and switches or the board's serial port with the available monitoring/setup software and interface.

This manual goes through the installation, parameter programming and operation of the controller.

# <span id="page-3-2"></span>**2. HARDWARE INSTALLATION**

# <span id="page-3-1"></span>**2.1 Hardware overview**

The controller is designed for 50-60 Hz supply lines of 115 and 230 VAC and with the following characterizing features:

- · Standard drive interface: The speed controller (typically an AC inverter or DC drive) is driven with a 0-10 VDC control signal and an enabling or direction setting optotransistor output which can be connected to both, PNP (active-high, current source) and NPN (active-low, current sink) inputs. Practically any inverter/drive can be used.
- · Universal slope control: The raising or lowering mechanism is controlled by independent 8 A, dual contact relays and, as such, can be driven with any, DC or AC, voltage in single or dual winding connection. Terminal/limit switches can be internal or external and position feedback can come from an encoder or a potentiometer.
- · 24 VDC I/O: The available I/O interface signals are the up/down terminal switch inputs, the speed/slope encoder inputs and the drive enable output. They are all standard 24 VDC types and optoisolated from the internal logic.
- · Safety switch interface: In the usual case where some of the inputs (typically the limit switch inputs) are not used, the uncommitted inputs can double as general enables by connecting them to one or more safety switches.
- · Dimensions: The anodized alluminium front panel is 2 mm thick and sized 30 x 20 cm (11.8 x 7.9 in). The controller PCB is fixed at its back and with its 249 x 152 mm (9.8 x 6 in) dimensions allows for the assembly to "drop" into a suitably sized hole and be fastened with countersunk screws at the front.

All connections are made at the terminal blocks on the controller board.

# <span id="page-3-0"></span>**2.2 Mechanical installation**

The controller is fixed on any suitable surface/bracket using the front panel mounting holes.

# <span id="page-4-1"></span>**2.3 Jolly Jogger connection overview**

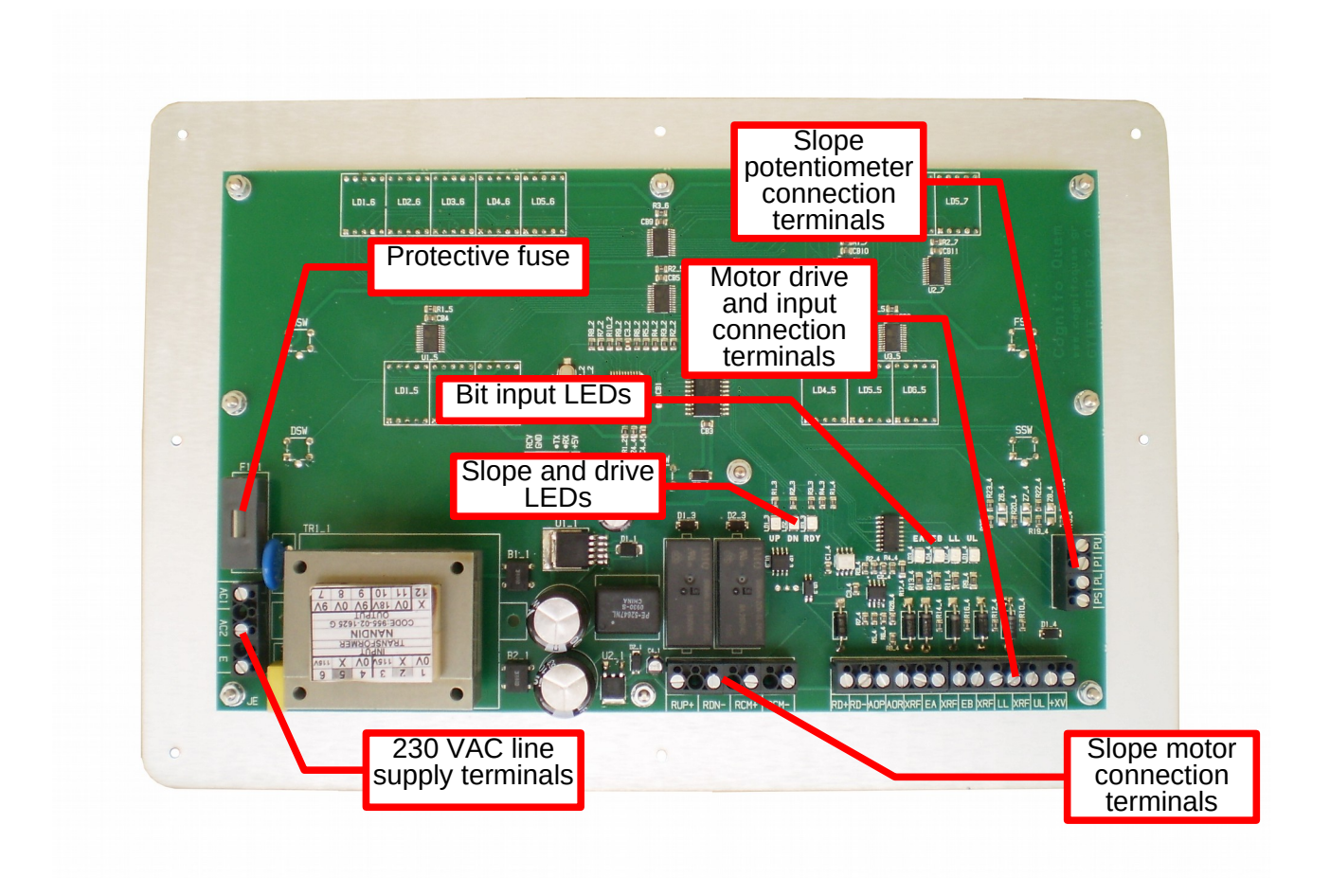

# <span id="page-4-0"></span>**2.4 AC power circuit connection**

The controller operates from 230 VAC, 50 - 60 Hz sources and is protected against overvoltages. Subject to local regulations, the supplied 0,1 A fuse is suitable for most purposes.

#### **WARNING! As the supply voltages are of dangerous level, ALL connections must be made with the power OFF and by QUALIFIED personnel.**

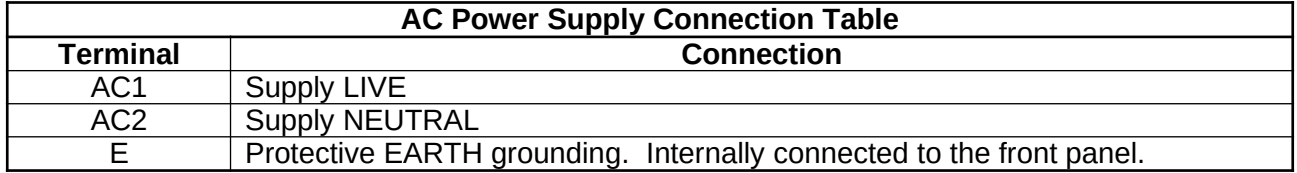

# <span id="page-5-1"></span>**2.5 Motor drive connections**

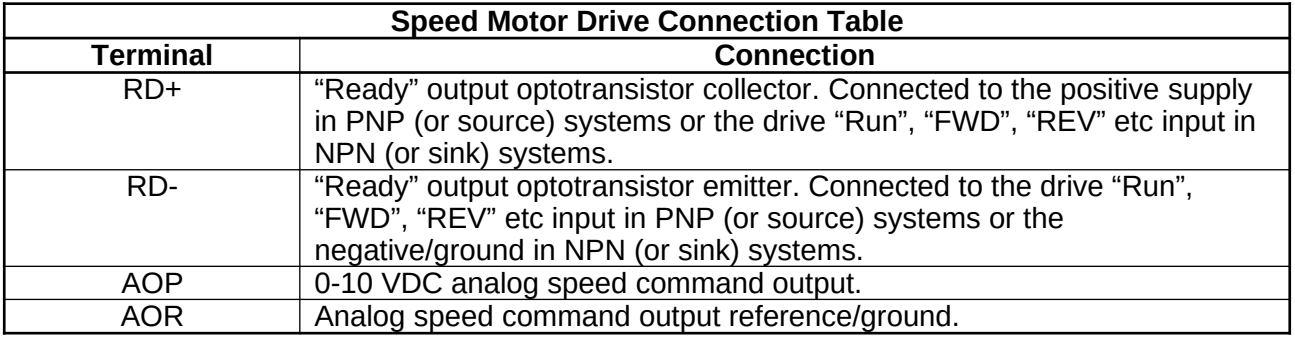

The speed motor drive is connected as follows:

When the "Ready" output is asserted, the "RDY" output LED is also on.

Typical connection arrangements are shown in p. [6.](#page-7-0)

# <span id="page-5-0"></span>**2.6 Bit input connections**

The four inputs are NPN (current sink), 24 VDC types and connected as follows:

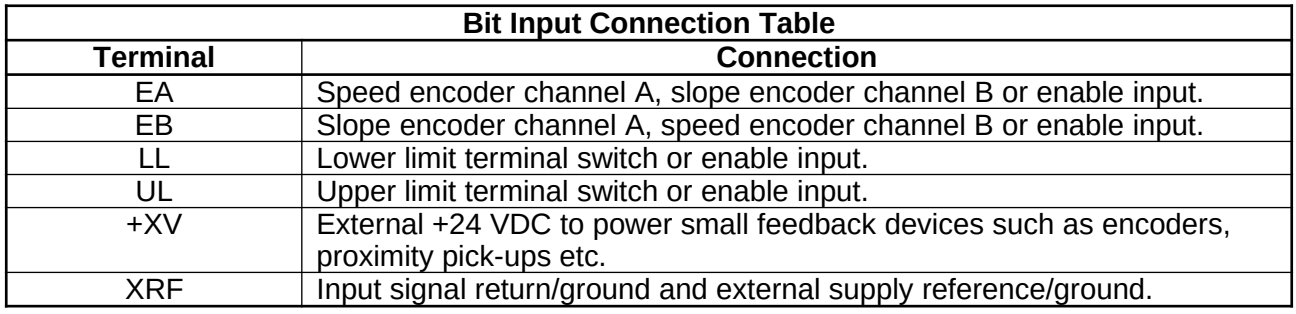

When any of the inputs is asserted, the respective input LED is on.

Typical connection arrangements are shown in p. [6.](#page-7-0)

# <span id="page-6-0"></span>**2.7 Slope motor connection**

The slope motor is controlled by a pair of 2-pole, NO/NC relays which can drive both dual- (separate) and single- winding motors.

The connection is made as follows:

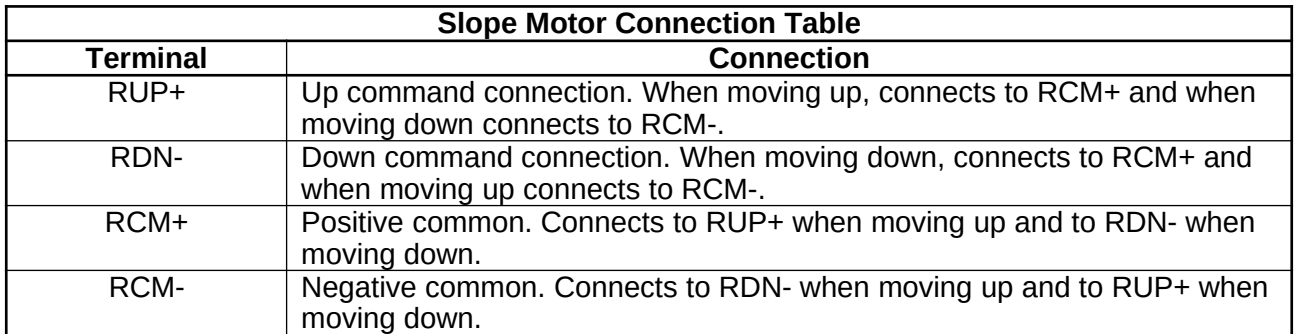

When any of the relays is on, the respective "UP" or "DN" LED is on.

With dual-winding motors only one of the common connections is used. Typical connection arrangements are shown in p. [6](#page-7-0).

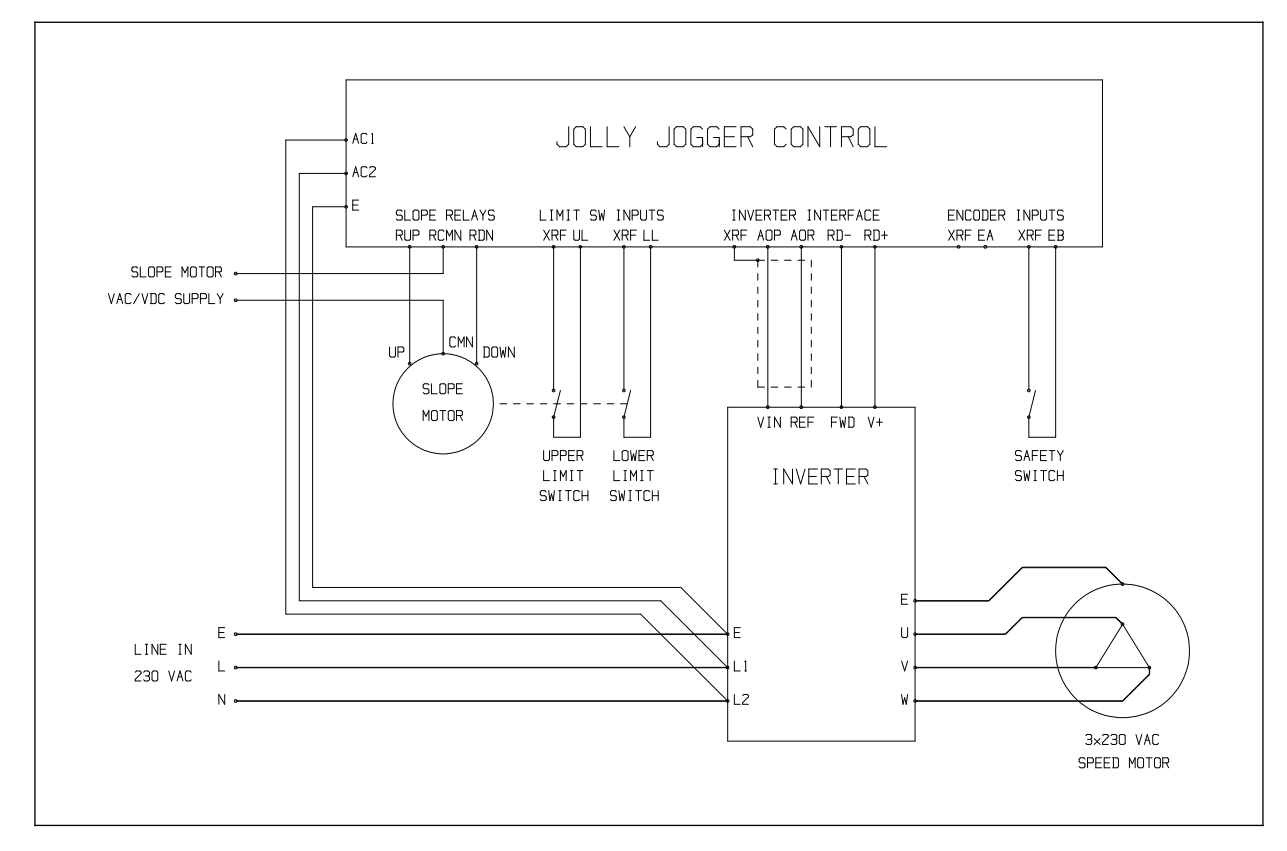

# <span id="page-7-0"></span>**2.8 Typical connection arrangements**

Typical treadmill setup with external limit switches and no motor or slope feedback. The inverter is driven with 0-10 VDC speed and run command in PNP connection. The slope motor is controlled in dual-winding mode. The normally closed safety switch enables operation via the EB input.

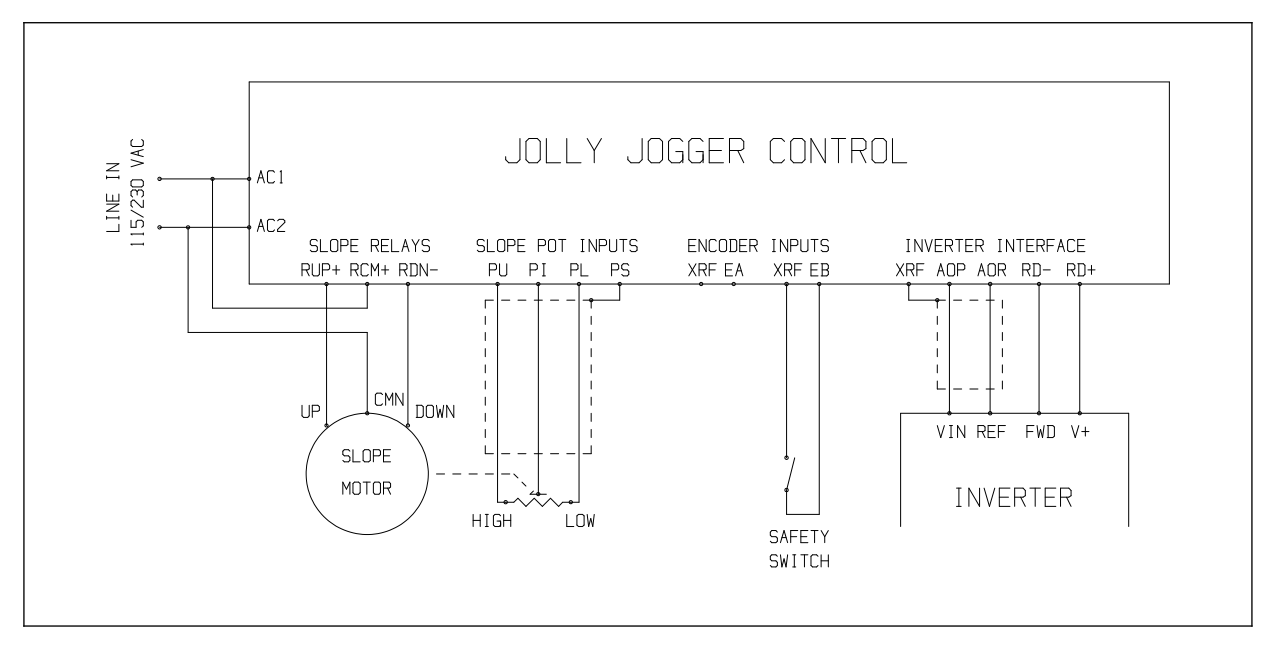

Typical connection to a dual-winding, AC slope motor with potentiometer feedback.

#### **Industrial Electronics, Control, Robotics and Automation**

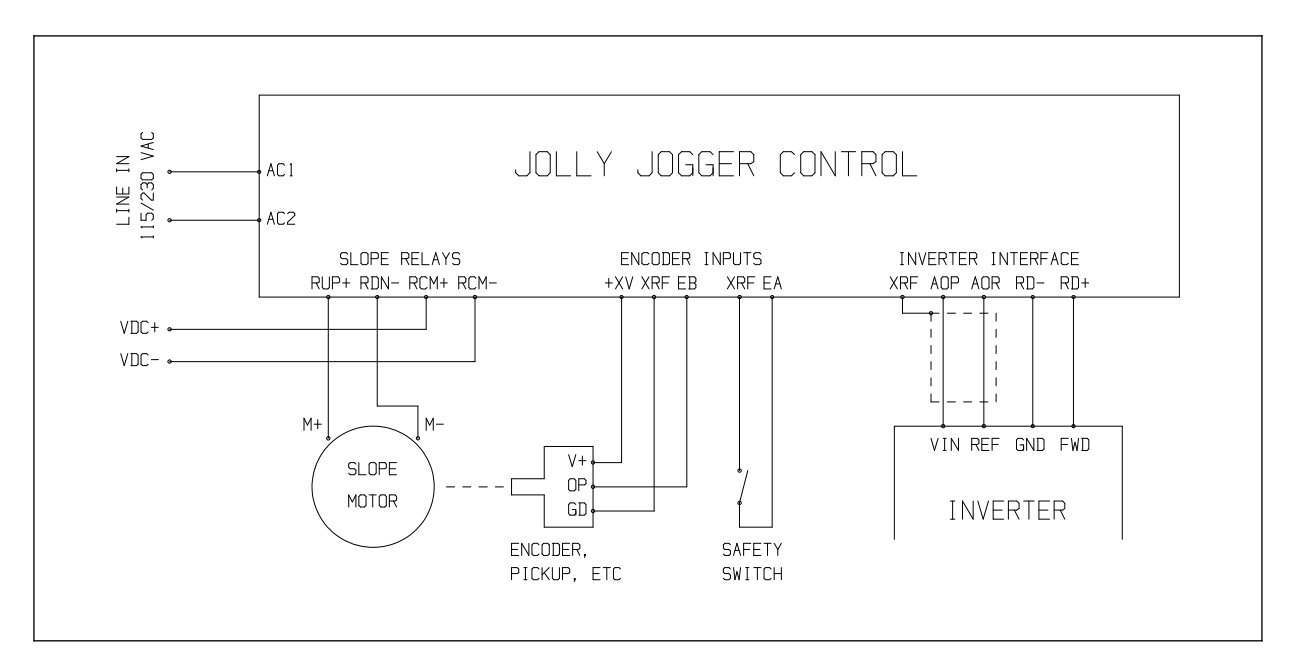

Typical connection to a single winding DC slope motor with encoder feedback.

# <span id="page-9-2"></span>**3. PARAMETER PROGRAMMING**

### <span id="page-9-1"></span>**3.1 Overview**

The controller configuration parameters ("Configuration") are set with the aid of the jolly jogget jobs.exe software running on a PC connected to the controller programming pins or, manuallly, via the front face user interface.

Parameters are first presented as organized in the system menu.

#### <span id="page-9-0"></span>**3.2 Parameter manual setting via the front panel**

Front panel parameter programming by the user/operator is organized in a three-level menu structure grouped as summarized by the table:

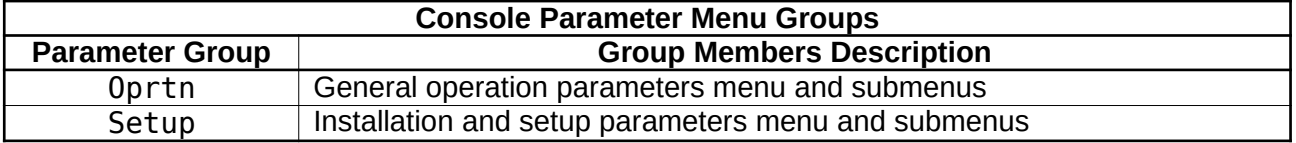

Parameters are organized under each group in menus and further submenus if necessary. Each is described in the following chapters.

All parameters can be set at any time while the console is powered. In this way the controller operation can be determined dynamically (as in the case of fuzzy control).

Displayed parameter names and values are shown as they appear on the Controller display in mono font as with Oprtn and Setup above. Menu positions are shown in navigational step format of the menu entries separated by the "»" character. As such, the "Ed.tno" edit time-out parameter under the "oPtn.t" operation timing menu in the "Setup" group is referred to as "Setup » oPtn.t » Ed.tno".

Parameters are protected by an internal general "Allow changes" parameter (cleared by Setup » Servc » Loc.Ed and set by Setup » Servc » UnLoc).

Parameters can also be backed-up and restored as needed via the Setup » Servc » bAcUP params and Setup » Servc » rStor menu entries.

### <span id="page-10-0"></span>**3.2.1 Parameter Menu Navigation and Programming**

The console parameters can be read and set locally by operating the front panel switches. The table summarizes the programming procedure (and operation):

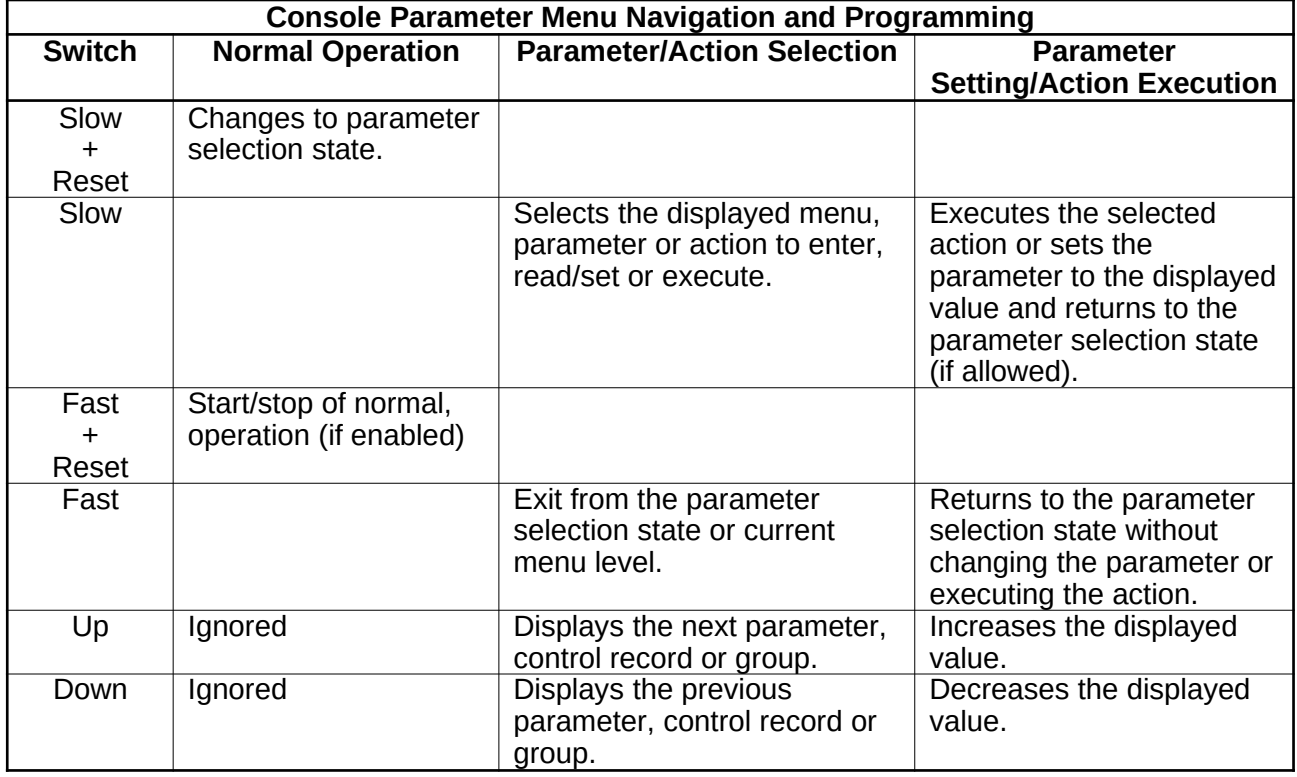

When no parameter changes are allowed locally (Internal "Allow changes" parameter), the user can only read the parameter values by following the above sequences.

The parameter programming procedures are under a time-out specified by the Setup » oPtn.t » Ed.tno parameter (p. [17](#page-18-0)). If no switch is pressed for the specified time, parameter editing is canceled at time-out.

When incrementing/decrementing real and integer values, the value changes logarithmically. The step is halved at every change between increasing and decreasing direction, thus converging at the required value very quickly.

# <span id="page-11-1"></span>**3.2.2 Setting the Operation Parameters Group Oprtn**

The group handles the parameters associated with general Controller operation as follows:

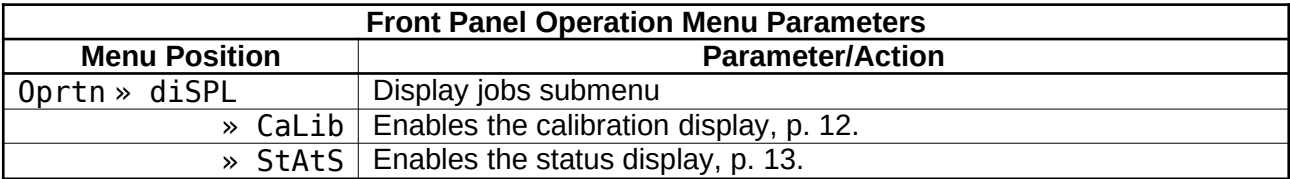

#### <span id="page-11-0"></span>**3.2.3 Setting the Setup Parameters Group Setup**

The group handles the parameters associated with controller setup as follows:

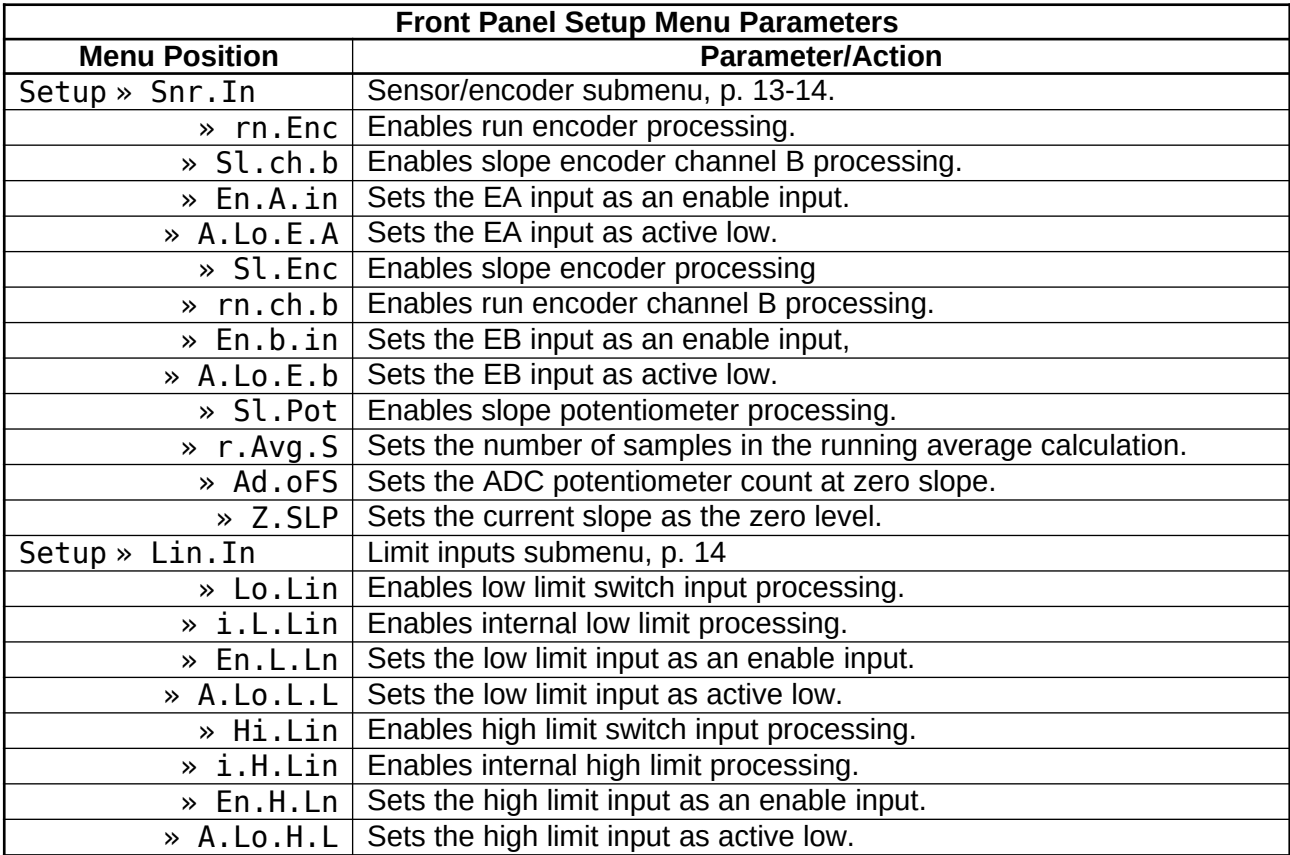

Table continued next page

Table continued from previous page

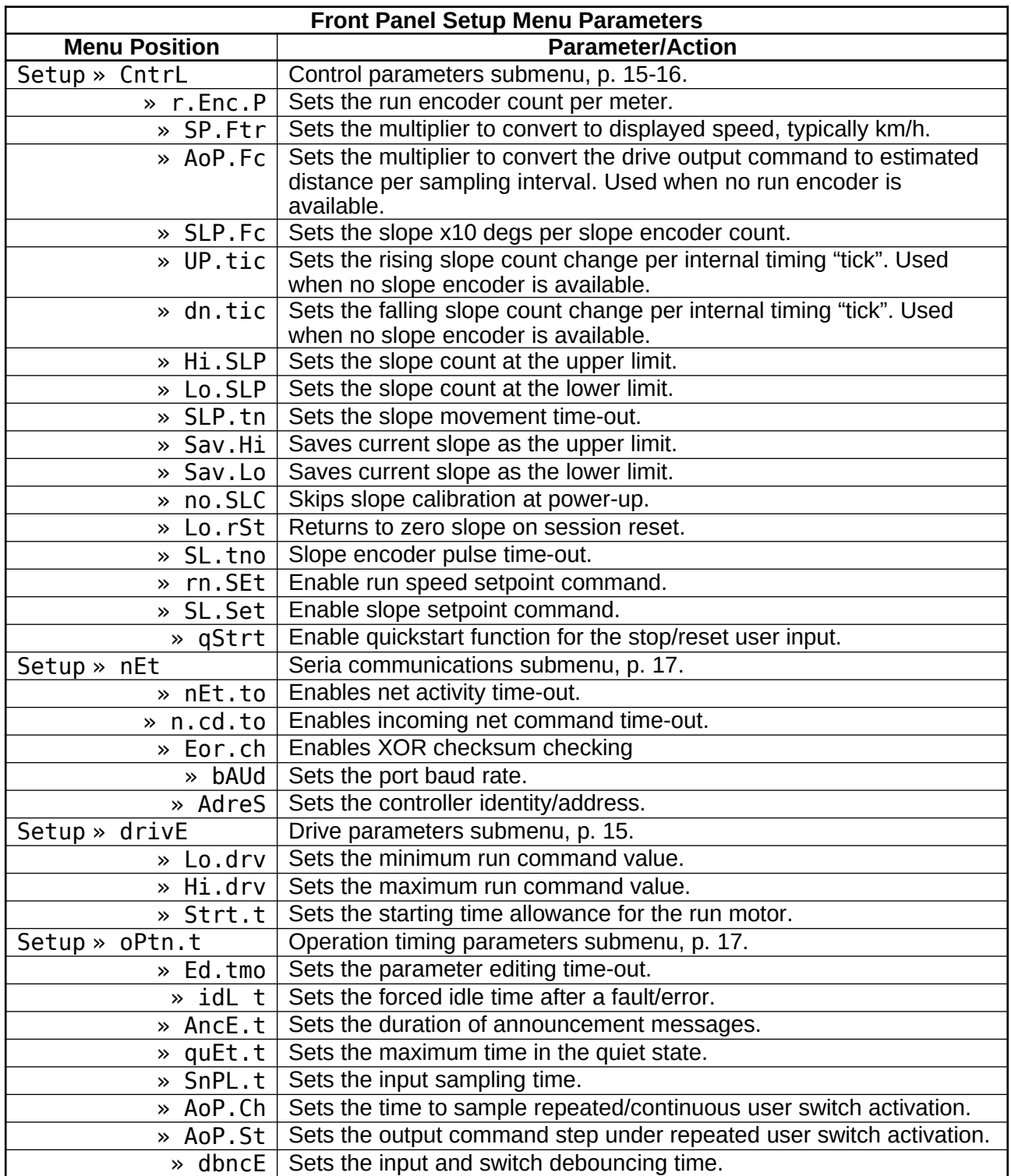

Table continued next page

Table continued from previous page

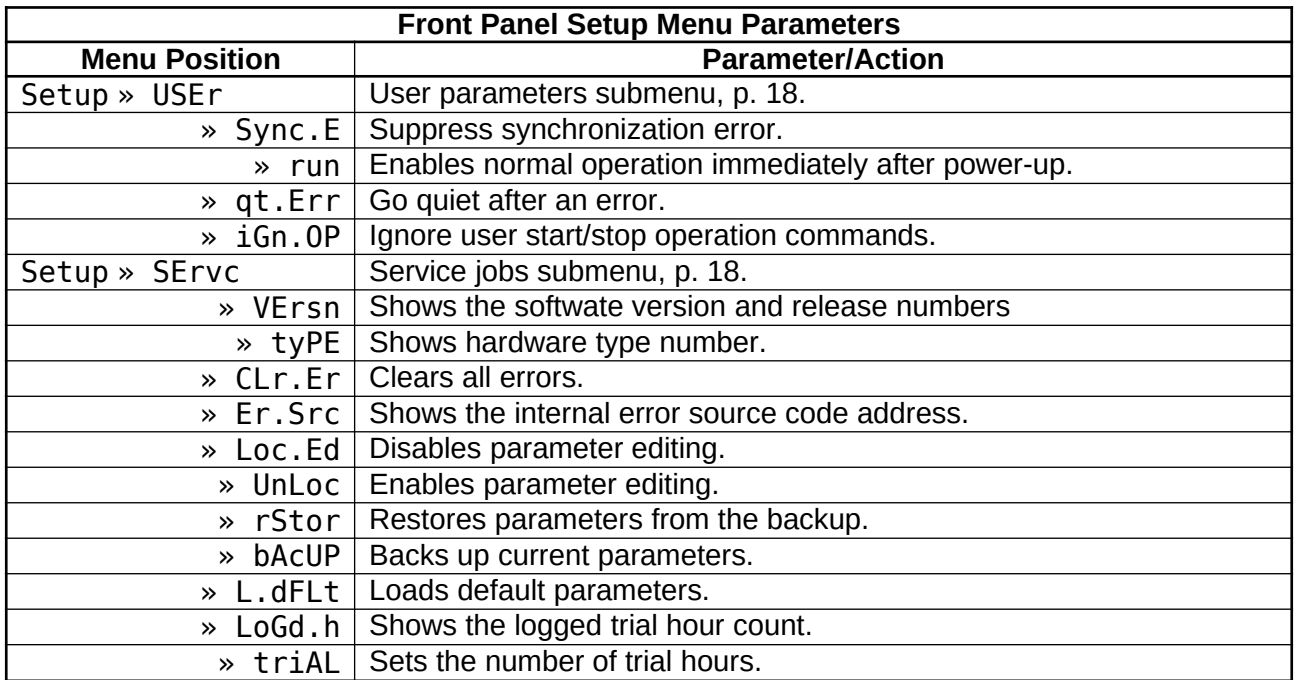

# <span id="page-13-1"></span>**3.3 Configuration parameter description**

The description of each parameter follows.

#### <span id="page-13-0"></span>**3.3.1 Calibration variables display**

The parameter enables the displaying of calibration data. These are the run, slope and run command counts.

At power-up the facility is disabled.

### <span id="page-14-1"></span>**3.3.2 Status variables display**

The parameter enables the displaying of status data. These are the current error, operation state, each bit input/output and run command count.

At power-up the facility is disabled.

### <span id="page-14-0"></span>**3.3.3 Run encoder input parameters**

The run encoder input ("EA") can be used in three modes:

- Run encoder channel A, enabled by menu entry Setup » Snr. In » rn. Enc.
- Slope encoder channel B, enabled by menu entry Setup » Snr. In » Sl.ch.b.
- Enable input enabled by menu entry Setup » Snr.In » En.A.in. The input logic (active high/active low) is set by menu entry Setup » Snr.In » A.Lo.E.A.

When not used, the above parameters must be disabled.

### <span id="page-15-2"></span>**3.3.4 Slope encoder input parameters**

The slope encoder input ("EB") can be used in three modes:

- Slope encoder channel A, enabled by menu entry Setup » Snr. In » SL. Enc.
- Run encoder channel B, enabled by menu entry Setup » Snr. In » rn. ch. b.
- Enable input enabled by menu entry Setup » Snr.In » En.b.in. The input logic (active high/active low) is set by menu entry Setup » Snr. In » A. Lo. E. b.

When not used, the above parameters must be disabled.

### <span id="page-15-1"></span>**3.3.5 Slope potentiometer parameters**

Slope potentiometer processing is enabled by menu entry Setup » Snr.In » SL.Pot.

In addition, the ADC offset must be defined via menu entry Setup » Snr. In » Ad. oFS or set by menu entry Setup » Snr.In » Z.SLP.

The potentiometer reading is filtered by a running average filter whose sample count is set at menu entry Setup » Snr.In » r.Avg.S.

When not used, the Setup » Snr. In » SL. Pot parameter must be disabled.

#### <span id="page-15-0"></span>**3.3.6 Limit input parameters**

The upper and lower limit input ("UL" and "LL") can each be used in two modes:

- Dedicated limit switch, enabled by menu entries Setup » Lin. In » Lo. Lin and Setup » Lin.In » Hi.Lin.
- Enable inputs enabled by menu entries Setup » Lin.In » En.L.Ln and Setup » Lin.In  $\rightarrow$  En.H.Ln. The input logic (active high/active low) is set by menu entries Setup  $\rightarrow$  Lin.In  $\rightarrow$ A.Lo.L.L and Setup » Lin.In » A.Lo.H.L respectively.

#### **Industrial Electronics, Control, Robotics and Automation**

When limit switches are internal to the slope mechanism and not accessible, the menu entries Setup » Lin.In » i.L.Lin and Setup » Lin.In » i.H.Lin must be set respectively. This enables the slope encoder pulse time-out (entry Setup » CntrL » SL.tno) in detecting the upper and lower positions as movement is stopped at these. In the case of potentiometer feedback, the internal limit switch settings enable the detection of potentiometer drift when the lower or upper position values cannot be reached within the maximum slope move time-out (Setup » CntrL » SLP.tn).

When not used, the above parameters must be disabled.

#### <span id="page-16-0"></span>**3.3.7 Run speed and distance parameters**

The encoder/displacement counts/meter parameter is set at menu entry Setup » CntrL » r.Enc.P. The parameter is the basis for all run speed and distance calculations.

Displacement count per sampling interval (Setup » oPtn.t » SnPL.t) is converted to speed in user units ( $km/h$ ) by multiplying with the factor set by entry Setup » Cntrl » SP. Ftr.

In the absence of a run encoder, the displacement is estimated from the speed command. The speed command (0..255) is multiplied with parameter Setup » CntrL » AoP.Fc and the result is added to the estimated distance count. The speed command minimum and maximum command values is set via parameters Setup » drivE » Lo.drv and Setup » drivE » Hi.drv respectively. When the output command changes to a non-zero value, a time-out applies for run feedback to come through as specified by parameter Setup » drivE » Strt.t.

Speed is incremented/decremented by the user via the "Fast" and "Slow" panel switches. The displayed speed value can be the actual speed or the required setpoint. This is controlled by parameter Setup » CntrL » rn.Set which enables speed setpoint indication. With continuous user input, the output command is incremented/decremented at a rate set by the Setup » oPtn.t » AoP.St.

At session start, the stop/reset switch can also "quickstart" treadmill running if parameter Setup » CntrL » qStrt is enabled.

#### <span id="page-17-0"></span>**3.3.8 Slope movement parameters**

When no potentiometer is used as slope feedback, slope encoder/displacement count is multiplied by the slope/count factor parameter at menu entry Setup » CntrL » SLP.Fc. The parameter is the basis for all slope calculations.

In the absense of encoder or potentiometer feedback, slope displacement is estimated by parameters Setup » CntrL » UP.tic and Setup » CntrL » dn.tic. When moving up or down, the slope is incremented/decremented by these values respectively at every internal timing "tick" interval  $(= 0.05 s)$ .

Parameters Setup » CntrL » Hi.SLP and Setup » CntrL » Lo.SLP specify the slope count (estimated, encoder or potentiometer ADC count) at the upper and lower ends respectively. With potentiometer feedback these behave as soft limits and stop slope movement. The slope variable is reloaded with these values when a respective limit input is asserted or slope encoder pulsing times-out (Setup » CntrL » SL.tno). The upper and lower limit counts can also be set via menu entries Setup » CntrL » Sav.Hi and Setup » CntrL » Sav.Lo respectively.

Slope movement is also limited by time-out. Parameter Setup » CntrL » SLP.tn specifies the maximum time needed to travel from one limit to the other. When the time-out is asserted, the "motion error" is set and treadmill operation stopped.

Slope is incremented/decremented by the user via the "Up" and "Down" panel switches. The displayed slope value can be the actual slope or the required slope setpoint. This is controlled by parameter Setup » CntrL » SL.Set which enables slope setpoint indication.

At power-up, slope is decreased until the lower limit is found. This calibration step can be skipped by enabling parameter Setup » CntrL » no.SLC.

At session stop/reset, the slope mechanism can go to zero level if parameter Setup » CntrL » Lo.rSt is enabled.

### <span id="page-18-1"></span>**3.3.9 Serial port parameters**

The controller serial port is available for debugging/monitoring purposes and affected by the following parameters:

- Net activity time-out (Setup » nEt » nEt, to) detects interrupted messages, zero for none.
- Net command time-out (Setup » nEt » n.cd.to) detects interrupted regular command flow, zero for none.
- XOR checksum checking (Setup » nEt » Eor.ch) enhances communication robustness, if enabled.
- Port baud rate (Setup » nEt » bAUd) and address (Setup » nEt » AdreS). The valid range of address values is 1..255 with 0 being reserved for broadcasted messages to all members of the network.

### <span id="page-18-0"></span>**3.3.10 Operation timing parameters**

Controller operation timing is affected by the following parameters:

- Parameter editing time-out (Setup » oPtn.t » Ed.tmo) limits the time in parameter editing. If no switch is pressed for the specified time, parameter editing is canceled at time-out. When zero, it is ignored and operation stays in parameter editing until exited via the "Fast" switch.
- Forced idle time (Setup » oPtn.t » idL t) sets the controller idle time in seconds. This idle time is spent as a minimum, in quiet, following an error, fault or reboot to avoid any problems during line faults or system errors.
- Duration of informative (announcement) messages (Setup » oPtn.t » AncE.t) sets the display time for such messages.
- Maximum quiet time (Setup » oPtn.t » quEt.t) sets the maximum time in the quiet state after which normal operation starts. When zero, operation has to be started manually.
- Input sampling period (Setup » oPtn.t » SnPL.t) sets the sampling interval of position and slope variables.
- Sampling period to detect continuous user switch activation (Setup » oPtn.t » AoP.Ch).
- User, enable and limit switch debounce time (Setup » oPtn.t » dbncE).

### <span id="page-19-1"></span>**3.3.11 Use parameters**

Use parameters affect Controller operation as follows:

- Suppress synchronization error (Setup » USEr » Sync. E): The controller system time and date are initialized as zero at power-up and reported as unsynchronized until set by a network synchronization command via the serial ports. This feature is not required when the controller is operating on its own and this parameter enables such non-synchronized operation.
- Autorun after power-up (Setup » USEr » run): This parameter enables the automatic starting of the controller operation after reset. When disabled, operation starts after the set maximum quiet time or by a net "Go" command.
- Go quiet after an error (Setup » USEr » qt.Err): Used for diagnostic purposes, this parameter forces the controller to stop operating (go Quiet) in the event of a recoverable or nonrecoverable error. When disabled, the controller recovers from fault/errors when their cause is removed or reboots after a non-recoverable error.
- Ignore user start/stop operation commands (Setup » USEr » iGn. OP): Set to disable starting or stopping of normal operation via the the front panel "Fast" switch.

#### <span id="page-19-0"></span>**3.3.12 Service/maintenance actions**

Service actions are used during Controller maintenance as follows:

- Show software version and reease numbers via (Setup » USEr » VErsn).
- Show hardware type number via (Setup » USEr » tyPE).
- Clear all errors via (Setup » USEr » CLr.Er).
- Show internal processing error source code address via (Setup » USEr » Er, Src).
- Disable/lock parameter editing via (Setup » USEr » Loc.Ed).
- Enable/unlock parameter editing via (Setup » USEr » UnLoc).
- Restore parameter back-up via (Setup » USEr » rStor).
- Back-up current set of parameters via (Setup » USEr » bAcUP).
- Load parameter defaults via (Setup » USEr » L.dFLt).
- Show the logged trial hours via (Setup » USEr » LoGd.h).
- Set trial hours via (Setup » USEr » triAL). When non-zero, treadmill operation is available for this total of hours and stops thereafter. Set to disable this feature.

# <span id="page-20-2"></span>**4. CONTROLLER OPERATION**

### <span id="page-20-1"></span>**4.1 Overview**

On power up the Jolly Jogger controller checks the integrity and valid operational state of the various subsystems and displays the opening message ("HELLO") and firmware version. Then, depending on the value of the autorun parameter (p. [18](#page-19-1)), waits for the maximum quiet time downcount (p. [17](#page-18-0)) or network command to start operation.

Normal operation can only be stopped via a network/serial port command ("Quiet"). While quiet, all outputs are deactivated and not all measurement takes place.

While in normal operation, treadmill speed is started and controlled via the "Fast" and "Slow" panel switches while slope is controlled via the "Up" and "Down" ones. Running is stopped when the "Stop/Reset" panel switch is activated. At this point the session can continue by pressing the "Fast" switch or finish by pressing "Stop/Reset" again whereby the session totals are zeroed and slope returns to level, if enabled (p. [16\)](#page-17-0). A new session then starts either via the "Fast" and "Slow" switches or by pressing "Stop/Reset" again as a "quickstart", if enabled (p. [15\)](#page-16-0).

All motion is stopped and disabled while any of the enable inputs is disabled (p. [13](#page-14-0), p. [14](#page-15-2), p. [14\)](#page-15-0).

In the case of an error or fault condition, the Controller enters the idle/quiet state (outputs off). The system recovers when the cause is removed or reboots in the case of unrecoverable errors. If the error condition persists or another one occurs, the controller will again go idle/quiet and wait to recover or reboot depending on the error type. The controller will halt operation on an internal flash memory fault or slope motion time-out (p. [16\)](#page-17-0) in which case operation can only start after cycling the power supply.

Configuration parameters can be edited by entering the editing menu (p. [8\)](#page-9-0) by activating the "Stop" and "Slow" panel switches (p. [9\)](#page-10-0).

#### <span id="page-20-0"></span>**4.2 Default conditions**

The controller will use backup or default values on an invalid configuration at power up. These values are used to establish communications until a valid configuration is saved.

The defaults are given by the table:

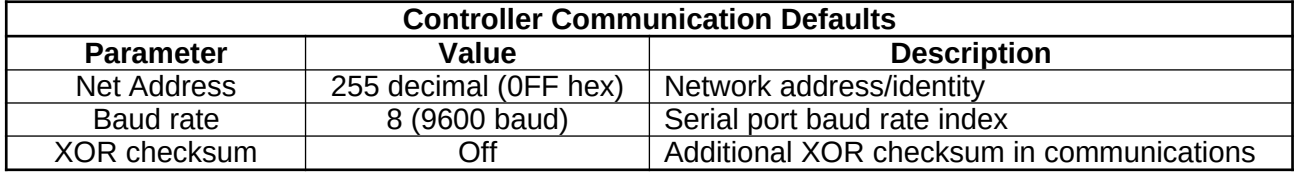

Default conditions can also be forced by skipping configuration testing at power up. This is done by keeping the serial receive input active ("Break" signal) for a minimum of 2,5 seconds.

# <span id="page-21-1"></span>**4.3 Displayed error and status messages**

The controller displays the following status/error messages (in alphabetic order):

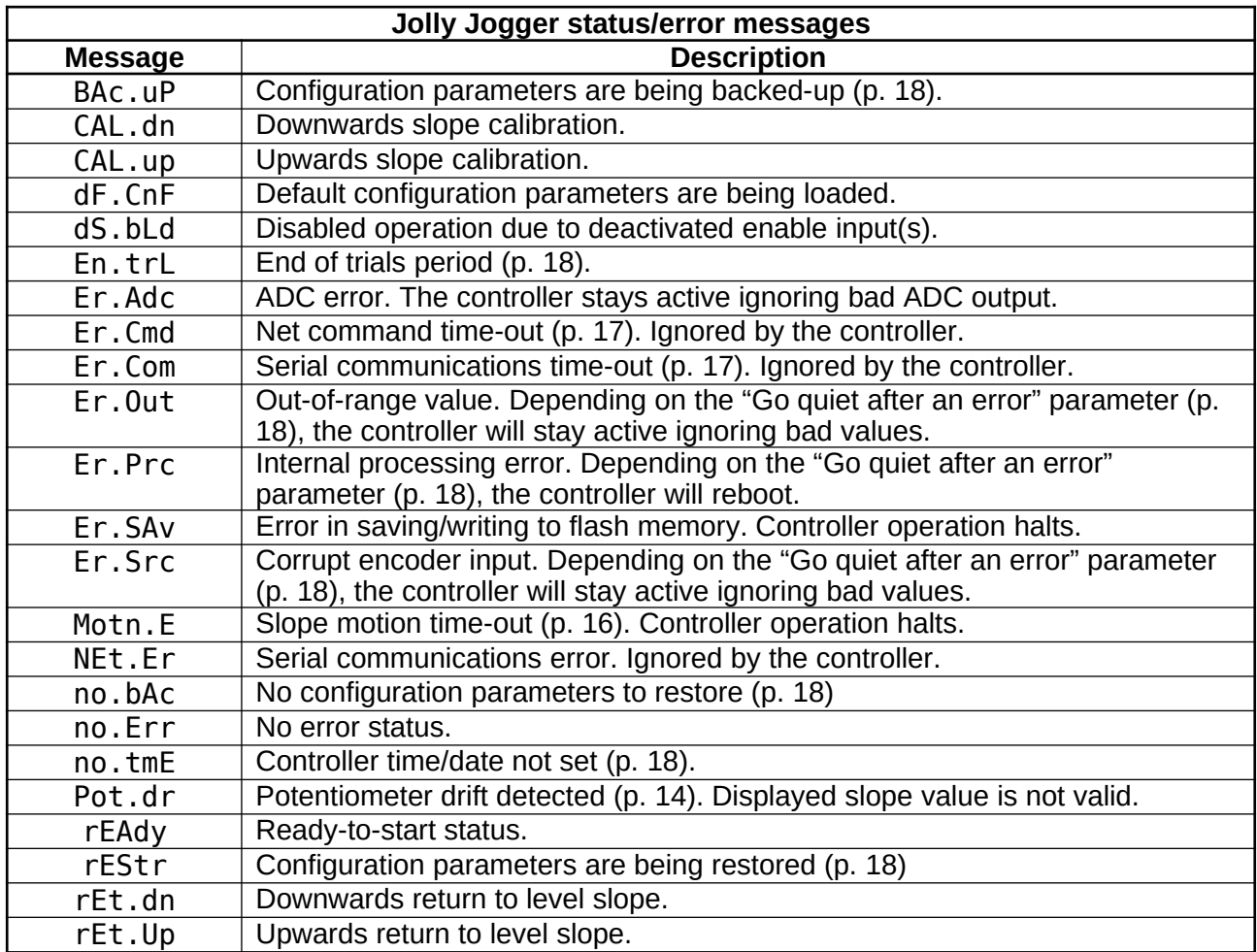

### <span id="page-21-0"></span>**4.4 Recycling information**

This product has been designed to be readily recyclable under most jurisdictions. For further information contact us at Cognate Quam Electrotechnologies Ltd, 22 Pigis Ave., Melissia, Athens, Greece 15127, Tel/fax: +30.210.8049475, e-mail: weee@cognitoquam.gr.

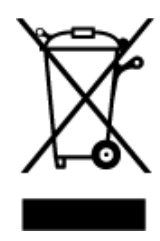

Dispose of in accordance with locally applicable laws and regulations.